## **Edit Multiple Assignments Using Bulk Edit**

Last Modified on 06/24/2020 8:34 am CDT

You can edit multiple assignments at once.

## Edit multiple assignment folders

- 1. On the Assignment Folders page, select the checkbox beside each folder you want to edit.
- 2. Click the Bulk Edit icon.

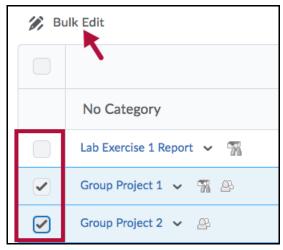

3. Update the appropriate fields.

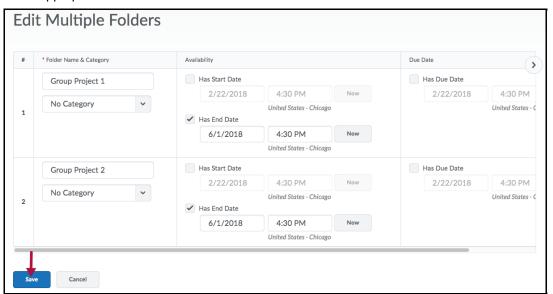

- Folder Name
- Category
- Start Date
- End Date
- Due Date
- 4. Click Save.